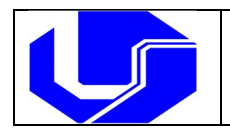

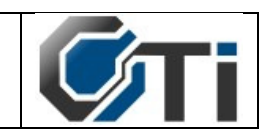

Como criar o e-mail acadêmico @ufu.br para alunos matriculados na Graduação, Mestrado, Doutorado, PósDoutorado e Programas de Intercâmbio?

## Observações preliminares

- O aluno deverá estar regularmente matriculado;
- O e-mail será criado no domínio @ufu.br;
- O aluno é responsável em criar o seu E-mail institucional; Alunos com o status de "Formado" não poderão criar E-mail.

Procedimentos para a criação do E-mail @ufu.br para alunos:

- 1) Acessar o endereço https://www.idufu.ufu.br
- 2) Clicar sobre "Nova Id UFU"
- 3) Escolha seu vínculo com a UFU: Aluno 4) Informar seu "Número de Matrícula":
- 5) Informar a sua senha (Senha de Matrícula / Portal do Estudante)
- 6) Informe o texto da imagem 7) Clicar sobre "Enviar"
- 8) Na parte superior da próxima tela, conferir o nome, número de matrícula e o nome do curso.
- 9) Na parte inferior, os campos apresentados (e-mail, senha e confirmação da senha, e-mail alternativo e telefone para contato) devem ser preenchidos. É aconselhável que o E-mail alternativo seja informado, pois automatiza várias funções importantes do sistema Id@UFU, como recuperação de senha, recuperação de usuário etc.
- 10) Por questões de segurança, crie a senha de E-mail com 12 ou mais caracteres alfanuméricos (combinar uma palavra incomum com letras maiúsculas e minúsculas, números e símbolos especiais). Exemplos de senhas fortes e seguras: 4872aegyptiWYT@, 5up3redp0d3re5, 76fgtoteles@vz8. Mas lembre-se: as senhas acima deixaram de ser seguras, pois fazem parte desse tutorial.

Att.,

Universidade Federal de Uberlândia Centro de Tecnologia da Informação Divisão de Suporte ao Usuário dos Campi da UFU